# EECS-317 Data Management and Information Processing Lecture 14 – Web Scraping & Messy Data

Steve Tarzia Spring 2019

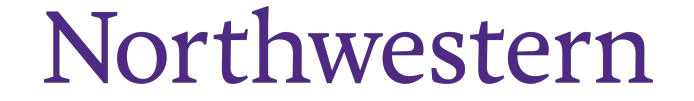

### Announcements

- Final project:
	- Rubric was posted.
	- Part 1 due tomorrow.
- HW5 due Friday.

### Last Lecture: A Data Safari

- CSV files are common
- Geographic data uses special file formats ("shape files")
- A data set might include many files (eg., Stanford dogs)
- Multiple tables can be distributed as a single SQLite database file
- REST APIs allow fetching of data by providing query information in the URL (or in a POSTed JSON object).
	- Return value is usually a JSON object.
	- The data provider must provide a specification for the API, to tell users how to construct requests and how to interpret responses.

# Web Scraping/Crawling

- Some data hosts have websites for humans to browse their data, but no clean way to programmatically access the data (no Data API).
- You could manually *click through* all the pages and copy the data, but this would be tedious.
- Web scraping is writing a computer program to "crawl" through a website and get all the data you need.
- **Warning**: don't violate a site's terms of service ([more details](https://benbernardblog.com/web-scraping-and-crawling-are-perfectly-legal-right/))
	- For example, Facebook will cancel your account if they think you are scraping content from their site. LinkedIn **sued** ~100 individuals for scraping.
	- Don't steal data from a subscription service.
	- Computer Fraud and Abuse Act (CFAA) may apply even for "public" pages!

### Let's scrape [CS course info](https://www.mccormick.northwestern.edu/computer-science/courses/):

€

https://www.mccormick.northwestern.edu/computer-science/c...  $\oplus$   $\mathbb{X}$ 

One index page One index page

 $\bullet\bullet\bullet$ 

 $\leftarrow$   $\rightarrow$ 

 $\mathcal{C}$ 

**FILTER BY** 

**CEADOU** 

N Courses | Department of Comp  $\times$  +

**KEYWORDS, TITLE, ETC...** 

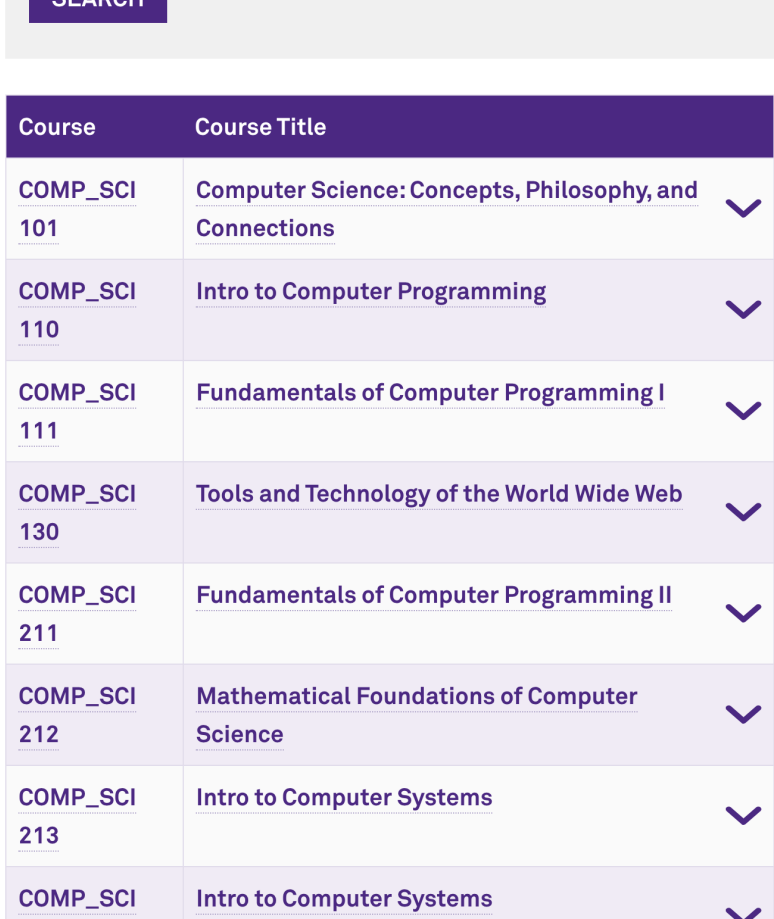

![](_page_4_Picture_123.jpeg)

#### **COURSES / DESCRIPTIONS**

 $+$  $\mathbf{x}$ 

#### COMP\_SCI 211: Fundamentals of Computer Programming II

 $\bullet$ 

#### Quarter Offered

Fall: 12:30-1:50 TuTh: Sood Winter: 2-3:20 TuTh: Tov Spring: 12:30-1:50 TuTh; Sood

Prerequisites

COMP SCI 111

#### Description

CATALOG DESCRIPTION: Object-oriented programming, classes and data hiding, dynamic object construction and destruction, derived classes and inheritance, virtual functions; functions, call by value/reference, overloading; abstract data types; standard template libraries; exception handling; introduction to UNIX, file processing, process management.

• This course is a required Core course in the CS curriculum in McCormick and Weinberg

Both sections of this course have required discussions that are on Tuesday and can be either 1- 1:50 or 2- 2:50 (check with instructor).

### Index page

![](_page_5_Picture_38.jpeg)

From the index page, we must scrape each course's:

- Course numbers
- Course title
- URL for course details

Then we'll scrape each course's detail page for further info.

# Detail page

![](_page_6_Picture_33.jpeg)

McCormick and Weinberg

From the detail page, we wish to scrape:

- Quarter offered, time, instructor
- Prerequisites
- Description

# Recommended scraping tools

- Python
- **[requests](http://docs.python-requests.org/en/master/)** Python package to fetch web pages using HTTP
	- Recall that we also can use this library to get data from REST data APIs.
- **[beautifulsoup4](https://www.crummy.com/software/BeautifulSoup/bs4/doc/)** Python package to parse HTML pages
	- Will be able to pick out elements of the page using *CSS selectors.*
- Code for the McCormick course scraping example is at:
	- <https://github.com/starzia/webscraping-examples>
	- 51 lines of Python code.

# Web scraping example: USMS Swim team stats

- A slightly more complex example requiring 146 lines of Python code.
- [https://github.com/starzia/usms-](https://github.com/starzia/usms-scrape) scrape
- Downloads a [CSV swim team roster.](https://www.usms.org/reg/members/jqs/lmscmembers.php?LMSCID=21&RegYear=2019&oper=csv&_search=false&nd=1481396514766&rows=500&page=1&si%5Cdx=BinaryLastName+asc,+FirstName+asc,+RegDate&sord=asc&totalrows=-1)
- Then scrapes [swim meet results](https://www.usms.org/comp/meets/indresults.php?SwimmerID=0AP1J&Sex=&StrokeID=0&Distance=&CourseID=0&lowage=&highage=) for each swimmer.
	- Uses **lxml** package and **XPath** syntax to pick out HTML nodes with relevant data.
- Reorganizes and prints the data as shown  $\rightarrow$

200 IM

- 2:09.03 (39) Patrick Lahey
- 2:14.23 (23) Daniel Melnick
- 2:23.51 (41) David Corr
- 2:25.49 (24) William Harris
- 2:26.64 (64) Phil Dodson
- 2:34.82 (29) Ruby Krueger
- 2:41.78 (56) Bill Avery
- 2:43.67 (41) Nichelle Pajeau
- 2:46.75 (33) Stephen Tarzia
- 2:46.94 (57) James Bychowski
- 3:02.71 (66) Joe Carroll
- 3:15.06 (42) Elizabeth Gjerde
- 3:26.16 (61) Kathleen Roderer
- 3:27.75 (60) Holly Seguine
	- 3:31.13 (58) Dana Deane
- 3:50.97 (65) Robert Hertel
- 4:36.68 (59) Sarah Fodor

# A very complex web scraping example

- <https://github.com/starzia/bibliometrics>
- Gathers data for an analysis of the "research" impact" of the top ten US business schools.
- Scrapes faculty directory pages for 10 universities, eg: [K,](http://www.kellogg.northwestern.edu/faculty/advanced_search.aspx) [H,](http://www.hbs.edu/faculty/Pages/browse.aspx) [S,](https://www.gsb.stanford.edu/faculty-research/faculty) [S2](https://www.gsb.stanford.edu/faculty-research/faculty/academic-areas/accounting)
	- Also get lists of publications, like:  $\underline{K}$ ,  $\underline{H}$ ,  $\underline{S}$  $\underline{S}$  $\underline{S}$
- Also scrapes [Google Scholar search results](https://scholar.google.com/citations?user=ZE8Yo5gAAAAJ&hl=en) by using Selenium to control Firefox. Using a full browser (instead of *requests* lib) allows:
	- Scraping of pages that require Javascript
	- A human attendant can "babysit" the program and solve CAPTCHAs when prompted.

Select all squares with street signs. If there are none, click skip.

![](_page_9_Picture_9.jpeg)

# Web scraping overview

- Find the pages that hold the data
	- Often you'll start with a hard-coded index page and then programmatically look for links to additional pages.
	- Download the HTML (using Python **requests** package, for example)
- Extract the data from a given page:
	- Web pages are usually generated by a computer program, so the data will always be found within a certain pattern of HTML code.
- Locations in the HTML document can be specified in one of two ways:
	- **CSS selectors** used be web page designers in Cascading Style Sheets to specify which fonts/colors/etc. *(styles)* apply to which parts of the page.
		- Python **[beautifulsoup4](https://www.crummy.com/software/BeautifulSoup/bs4/doc/)** package uses CSS selectors
	- **XPath queries** used for finding elements in an XML document (remember that HTML is a type of XML).
		- Python **[lxml](https://lxml.de/index.html)** package used XPath
	- CSS selector and XPath syntax can be tested in the [Chrome developer tools.](https://yizeng.me/2014/03/23/evaluate-and-validate-xpath-css-selectors-in-chrome-developer-tools/)

### CSS selectors pick out a set of HTML elements

- Tag type:
	- **'a'** matches **<a href="http://link.com">hello</a>**
- Class name:
	- **'.time'** or **'td.time'** matches **<td class="time">23</td>**
- Id name:
	- **'#best'** or **'td#best'** matches **<td id="best">103</td>**
- Attribute values :
	- **'a[href="http://link.com"]'** matches **<a href="http://link.com">hello</a>** but not **<a>this</a>**

# Combining CSS Selectors

- Descendant: *[space]*
	- **'table td'** matches <table><tr>**<td>a</td>**this**<td>b</td>**</tr><table>
- Direct child: >
	- **'tr > td'** also matches above
- General siblings:  $\sim$ 
	- **'td ~ td'** also matches above
- Adjacent siblings: +
	- **'p.heading + div.sec'** matches <div><p class="heading**"**>hello</p> **<div class="sec">target</div>**</div>

References: [https://developer.mozilla.org/en-US/docs/Learn/CSS/Introduction\\_to\\_CSS/Selectors](https://developer.mozilla.org/en-US/docs/Learn/CSS/Introduction_to_CSS/Selectors)\_[https://developer.mozilla.org/en-US/docs/Web/CSS/CSS\\_Selectors](https://developer.mozilla.org/en-US/docs/Web/CSS/CSS_Selectors)

# Recap (part 1): Web Scraping

- Data can be **scraped** from web pages by writing code that:
	- Downloads HTML pages
	- Picks out data elements using **CSS selectors** (or XPath)
	- Also pick out links to pages with additional data
	- Repeat!

#### Intermission

![](_page_14_Picture_1.jpeg)

"*Bad news, captain. The ship's computer has been sharing all our personal data with the Romulans."*

### Real world data is often **messy**

- Data entered manually can have typographic errors and use inconsistent naming conventions.
- Different data sources can us different naming conventions.
- Buggy computer programs can produce bad results.
	- Program may not behave well when data is missing.
	- Data overflow and type conversion can cause problems.
- Temporary sensor malfunction can lead to a bogus measurement.
- Numbers may have different units
	- dollars *vs* millions of dollars fraction *vs* percent
- Data can be missing due to an interrupted data import.
- Data may be scanned from paper forms (leading to OCR errors).

# Optical Character Recognition (OCR)

- OCR extracts text from scanned **images** of text.
- Adobe Acrobat Pro has OCR.
- Many scanners and all-in-one printers come with OCR software.
- [Python Tesseract](https://github.com/madmaze/pytesseract) is open-<br>source, state-of-the-art OCR.
- Text is easy to capture accurately, but punctuation and formatting is difficult.
- Handwriting can also be recognized, with less accuracy.

![](_page_16_Picture_7.jpeg)

# Handwriting OCR

- Obviously, more difficult and error-prone than typed text.
- "Letter boxes" can help both human and OCR legibility.
- Checkboxes can be difficult to scan due to stray marks
	- A check mark or X mark may "spill over" into another box.
	- This may lead to multiple or zero selections instead of one.

![](_page_17_Picture_55.jpeg)

## Extract Transform Load (ETL)

- ETL programs move data between different storage media.
- For example:
	- Import data from data files into a database.
	- Move from one database to another.
- ETL script can help deal with messy data by including:
	- List of **validation rules** to identify problematic data
	- List of behaviors to **correct or discard** problematic data
	- **Transformations** to apply to the input data before inserting into DB
- Specialized ETL tools exist, like *MS SQL Server Integration Services*
- ETL also be done with general-purpose data processing tools:
	- Plain Python, Pandas, PySpark

# How to recognize bad data?

#### **No simple or easy answer.**

- Start with good documentation. Know what each column means.
- Define a very strict schema and look for warnings when importing
	- Define columns as **NOT NULL**, when appropriate, to prevent incomplete data.
	- Define columns with numeric types rather than text if you expect numbers.
	- Define **foreign keys** if you expect columns to match between tables.
- Look at summary statistics after data is imported: SELECT MIN(col), MAX(col), AVG(col)...
	- If min and max values are unexpected, then look for outliers by sorting according to that column.
	- In R, use the **summary** (...) command on a data frame.
	- In Pandas (Python), use the **describe ()** method on a data frame.

# Debugging a data import

- If data fails to import completely, try loading it into a *temporary text table*
	- Drop keys and use large text types for every column
- Query the text table to look for unexpected values in the source data

This table has strict constraints on what kind of data can be inserted:

```
CREATE TABLE person (
  SSN int NOT NULL,
  firstName varchar(30) NOT NULL,
  lastName varchar(30) NOT NULL,
  birthDate char(10) NOT NULL,
  PRIMARY KEY (SSN)
```
);

This temporary table relaxes those constraints:

```
CREATE TABLE _ import person (
  SSN varchar(1000) NOT NULL,
  firstName varchar(1000) NOT NULL,
  lastName varchar(1000) NOT NULL,
 birthDate varchar(1000) NOT NULL,
);
```
# Named Entity Matching

- In real-world data, people, companies, products, etc., all can be represented with variations of their name:
	- Eleanor Roosevelt
	- E. Roosevelt
	- Roosevelt, Eleanor Northwestern
	- Mrs. Roosevelt
- Northwestern Univ.
- NWU
- 
- Northwestern **University**
- Apple iPhone 6S
- iPhone 6 S 32 GB Space Gray
- A1633

- When combining data from multiple sources, we need **fuzzy matching** to join according to text fields.
	- Look for *approximate* text matches.
	- Humans are good at this, but it's difficult to automate.

# SQL synonym table

- A simple solution is to create a **synonym table**  to list all variations of names.
- Use the synonym table as a linking table in a four-way join.
- For example, if *product* and *product\_details* use different variations of the product name: SELECT \* FROM product INNER JOIN product\_synonym AS n1 ON product.name=n1.name INNER JOIN product\_synonym AS n2 ON n1.id=n2.id INNER JOIN product\_details ON n2.name=product details.name;

![](_page_22_Picture_122.jpeg)

# Shortcomings of synonym table

- Creating the synonym table manually is slow
	- Cannot be scaled to many thousands of rows
- Synonym table must be updated every time new data arrives.
- However, we may try to apply Machine Learning to automatically generate synonym tables for named entity matching…

# Data cleaning tools

- You supply a CSV file, and the tool lets you quickly match synonyms
- [http://dedupe.io](http://dedupe.io/) <https://youtu.be/9wEA90Fz-lU?t=109>
	- Uses machine learning.
- <http://openrefine.org/> [https://youtu.be/B70J\\_H\\_zAWM](https://youtu.be/B70J_H_zAWM)
	- Lets you quickly define matching rules.
- Or, develop your own tools (described next)

### Text similarity metrics

- An alternative to ML is a graph partitioning approach
- Use text similarity metrics to build a name similarity graph.
- For example, the **edit distance** (or Levenshtein distance) is the minimum number of single-character changes needed to make one phrase equal to another.
	- Edit distance between "school" and "college" is 7 because you have to delete an *s, h, o*, and add "*lege*"
	- Edit distance between "iPhone 6S" and "iPhone 6-S" is just one (delete the hyphen)
	- Edit distance between "iPhone 5" and "iPhone 6" is also just one, but these are different phone models.
	- Edit distance is useful, but cannot be used blindly.

### Amazon [Mechanical Turk](https://www.mturk.com/)

- A **crowdsourcing marketplace**.
- Allows you to pay a few cents for a human to answer a short question.
- Useful for small, repetitive problems requiring **human intelligence**, where simple rules or even Machine Learning would not work.
- Example: pick out the year of graduation from professors' CVs:
	- Each CV is a PDF document (an academic resumé).
	- These documents all have different formats.
	- It's difficult for a computer to reliably parse them, but easy for a person.

#### **JILLIAN CHOWN**

Kellogg School of Management, Northwestern University 2211 Campus Drive, Rm 5165, Evanston, IL 60208 jillian.chown@kellogg.northwestern.edu  $+1(224)$  714-8277

#### **ACADEMIC APPOINTMENTS**

#### Kellogg School of Management, Northwestern University

Assistant Professor of Management and Organizations (2016-present) Donald P. Jacobs Scholar (2016/17)

#### **EDUCATION**

#### **Rotman School of Management. University of Toronto**

PhD, Strategic Managemen (2016)

- Dissertation: Professions, Organizations and the Challenges of Change: A Multi-Method Exploration  $\blacksquare$ in the Context of Healthcare Delivery
- Committee: Sarah Kaplan (chair), Anita McGahan, Brian Golden, Nicola Lacetera ٠

Masters of Business Administration (2006)

Top academic standing for Full Time MBA Core  $\blacksquare$ 

#### **University of Toronto**

Bachelor of Applied Science - Engineering Science (2004)

Evanston, IL

Toronto, ON

Toronto, ON

#### **CURRICULUM VITAE**

#### **Torben Gustav Andersen**

Department of Finance Kellogg School of Management Northwestern University 2211 Campus Drive Evanston, Illinois 60208, USA Tel: (847) 467-1285 E-Mail: t-andersen@kellogg.northwestern.edu

![](_page_28_Picture_73.jpeg)

**Education** Ph. D. in Economics, Yale University, New Haven, 1992. Master's Degree, Science, Economics and Mathematica Cand Scient Oecon). University of Aarhus, Denmark, 1985.

#### **Academic Positions:**

- 2015-2017 Chair, Department of Finance, Kellogg School of Management, Northwestern University.
- Nathan S. and Mary P. Sharp Distinguished Professor of Finance, Department of Finance, 2000-present: Kellogg School of Management, Northwestern University.
- 2011-2017 Member of Board, Foundation for Advancement of Research in Financial Economics
- 2013-present: Fellow of the Society for Financial Econometrics, SoFiE.
- Fellow of the *Econometric Society*. 2008-present:
- 2008-present: Research Affiliate of *The Volatility Institute*, Stern School of Business, New York University.

### MTurk use cases

- Parsing data in unstructured forms
- Poorly-scanned documents
- Transcribing audio
- Photo identification.
- Generating *training data* for Machine Learning.

• MTurk tasks can be created by non-programmers, but there is also an advanced API to setup complex tasks.

![](_page_29_Picture_7.jpeg)

### Named after a fake chess-playing **automaton** (1770)

![](_page_30_Picture_1.jpeg)

### When to trust human input

Humans are unrealiable, so how can we make MTurk results more trustworthy?

- Use only experienced and highly-rated MTurk workers.
- Use majority voting:
	- Give the same task to three different workers
	- If at least two of the three give the same answer, then trust it.
- Manually or programmatically check the results, if possible
	- Sometimes it's easier to check the answer than to generate it.

# Crowdsourced data gathering & processing

- *Crowdsourcing* is using the power of online crowds to do some work.
- MTurk is kind of an example, but usually "crowdsourcing" refers to unpaid work.

Examples:

- ProPublica: [Free the Files](https://projects.propublica.org/free-the-files/) (2012) [https://youtu.be/tTlA\\_TJHq5o?t=198](https://youtu.be/tTlA_TJHq5o?t=198)
- [iNaturalist](https://www.inaturalist.org/projects/never-home-alone-the-wild-life-of-homes)
- [National Gun Violence Memorial](http://gunmemorial.org/) <https://youtu.be/UWzWwT546EY>

### Additional resources on Data Cleaning

- <https://github.com/Quartz/bad-data-guide>
- <https://www.coursera.org/learn/data-cleaning>

# Recap (part 2): Messy Data

- Data can have missing, incorrect, or inconsistent values for many reasons:
	- Pulled from different sources with different naming or unit conventions
	- Paper scanning (OCR) errors
	- Human input errors
- Variety of tools are needed to deal with messy data:
	- Review summary statistics
	- Synonym tables
	- Named entity matching with ML (dedupe.io and Open Refine)
	- Crowdsourcing: MTurk, home-grown solutions
- Above all, don't blindly trust data you are given!